## Back to Top Button (for Magento 2)

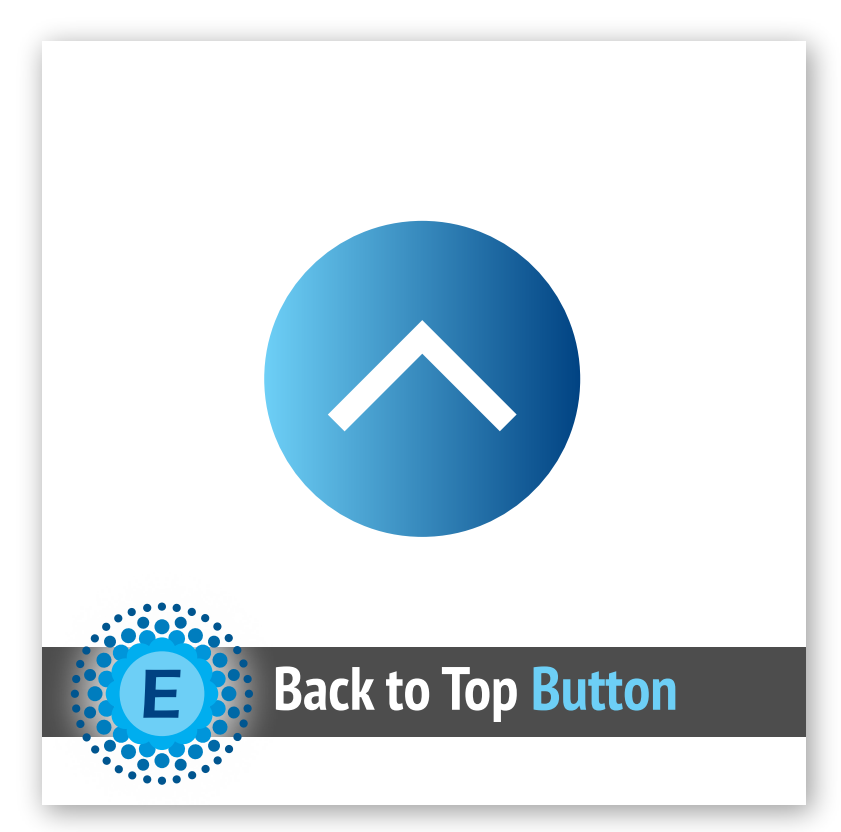

## Installation Guide

To install Region Manager follow next steps:

- 1. Download Extension package
- 2. Extract files from the archive
- 3. To ensure that caching won't make issues during installation process please turn cache off **Cache Management page: System > Cache Management**
- 4. Run the command line php bin/magento cache: clean
- 5. Navigate your store root folder in SSH console cd path to the store root folder Run the command line - bin/magento module: enable Eltrino BackToTop
- 6. Run the command line setup module in Magento 2 php bin/magento setup:upgrade
- 7. Run the command line deploy static files php bin/magento setup:static-content:deploys

If you meet any issues during installation or configuration, please feel free to contact Eltrino support

+1 702 727 37 38 support@eltrino.com +3 80 96 648 648 3